# ALCATEL

## home & business phones

# **Connect**

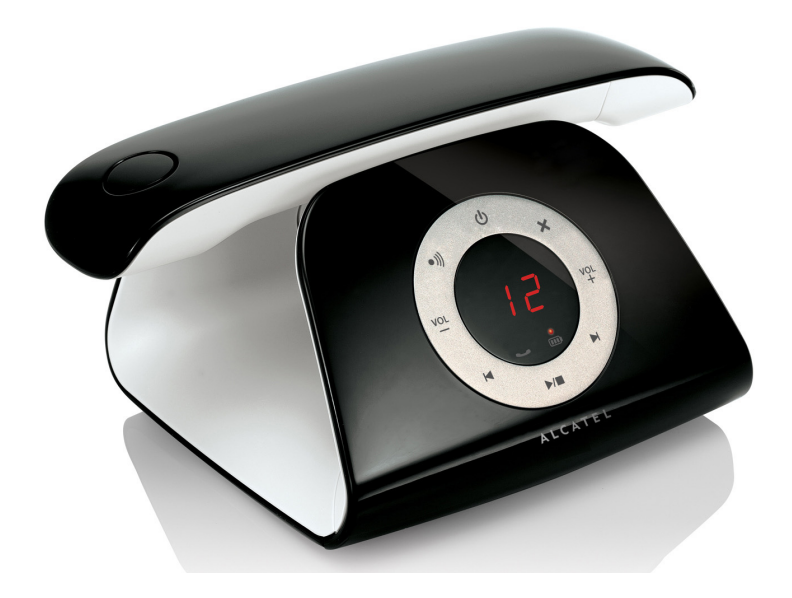

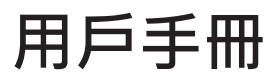

# 目錄

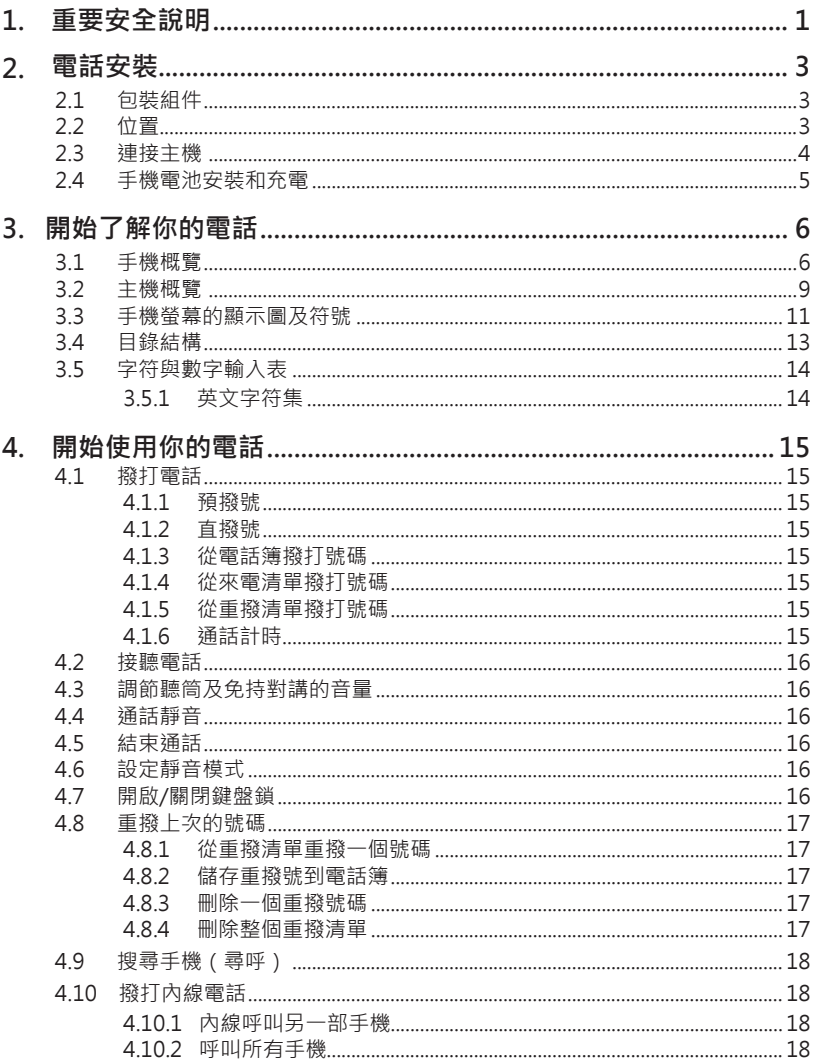

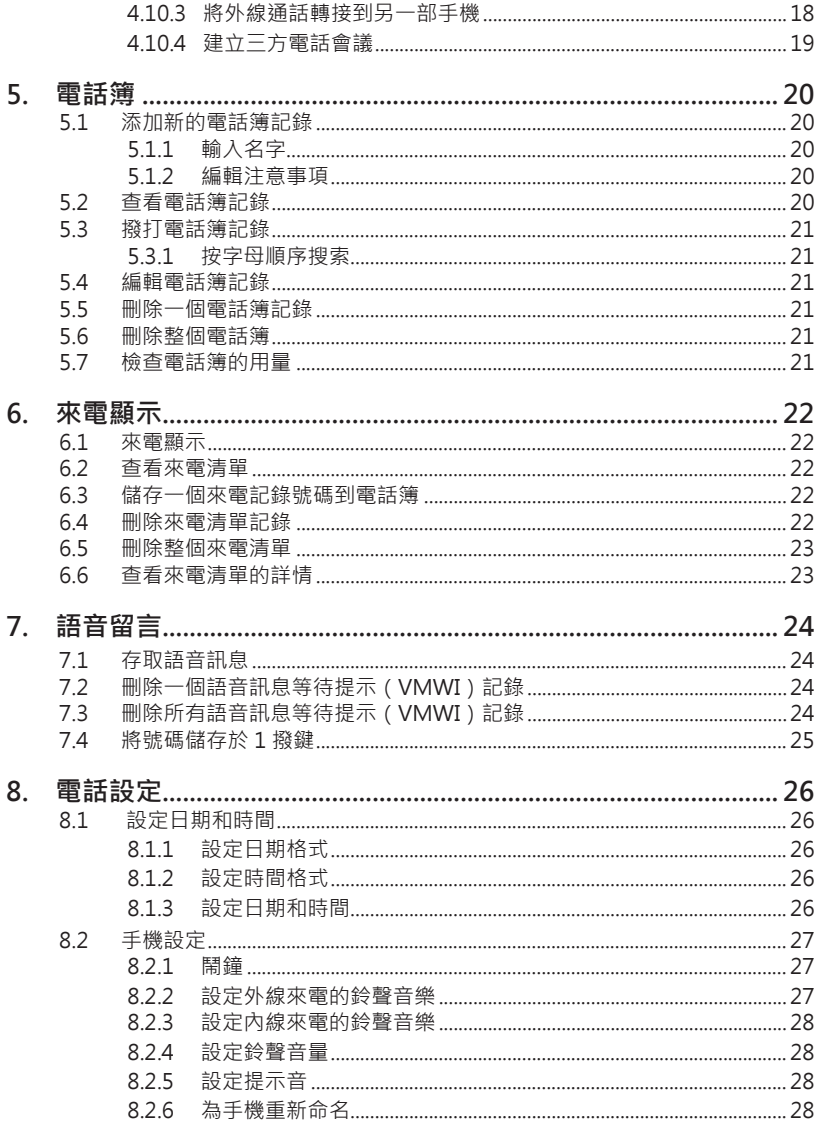

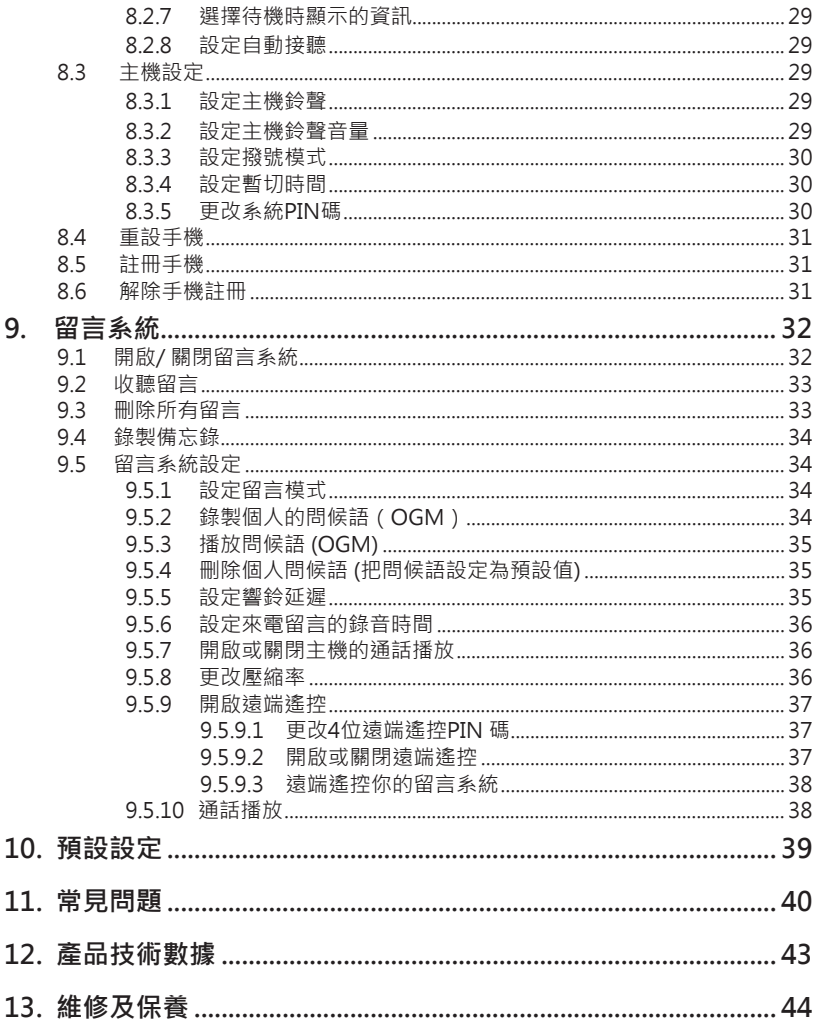

# <span id="page-4-0"></span>**1. 重要安全說明**

使用電話時要遵守基本安全預防措施,以免起火、觸電和受傷:

- 閱讀並理解全部說明。 1.
- 遵從產品標籤上的警告和說明。 2.
- 清潔前,先切斷本產品的電源,再使用濕布擦拭,請勿使用液體或噴霧清潔劑。 3.
- 勿在潮濕地方(如浴缸、廚房洗滌槽或游泳池)使用本產品。 4.
- 5. 勿令電話曝露在日光直射或極冷的環境卜。勿把電話放置在靠近熱源之處 · 例如 散熱器、電飯鍋等。
- 6. 勿令電源插座和接線板的電力負荷過重 · 以免起火或觸電 ·
- 7. 出現以卜情況時 · 應切斷電源 · 並尋求經銷商的幫助:
	- 電源抽頭損壞或磨損。
	- 遵照說明書操作‧產品仍不能止常連作。
	- 產品摔落‧外殼損毀。
	- 產品性能出現明顯變化。
- 8. 避免在打雷時使用電話(無線類型除外),因為會有雷擊的可能。
- 9. 勿在煤氣洩漏的地方使用電話。
- 10. 只使用隨產品供應的鎳氫 ( NiMH ) 電池!手機的操作時間長短只適用於指定的 電池電量。
- 11. 使用其他類型的電池或非充電池/一次電池可能帶來危險 · 或造成十擾及/或產品 損壞。因未使用合適電池而造成的產品損壞,製造商概不負責。
- 12. 切勿使用第三方充電器 · 可能會損壞電池。
- 13. 安裝電池時要正確放置電池正負極 。
- 14. 切勿把電池放置在太陽直射或火源等強度熱源之地方以及浸於水中。
- 15. 本機限在不干擾合法電台及不受被干擾保障條件下使用。減少電磁波影響,請妥 適使用。
- 16. 萬一本產品發生異常時請先將電源關掉。

Ш

處理警告

- 1. 富產品上貼有右圖,表示此產品受制於European Directive 2002/96/EC 報廢電子電器設備指令。
- 2. 所有電子電器產品 / 電池需從一般廢棄物中分開,經田政府或有關 當局指定的收集設施處理。
- 3. 止確處理舊裝置/電池有助減少對環境和人類健康的潛在負面影 響。

更多關於處理舊裝置/電池的詳情,請聯繫你所在地區的辦公室,垃圾處理服務或購買產 品的商店。

如對本產品有疑問,或安裝、操作時遇到困難,請聯繫我們的客戶服務中心: 客戶服務中心熱線:(02) 2662 4343。

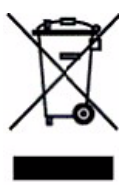

# <span id="page-6-0"></span>**2. 電話安裝**

### **2.1 包裝組件**

本產品包括以下組件:

- 手機一部 •
- 主機一部 •
- 主機交流電源變壓器一個 •
- 電話線一卷 •
- 鎳氫可充電池包 •
- 用戶手冊
- 保證書

### **2.2 位置**

爲減少干擾並取得最大覆蓋範圍,安裝電話時,請遵守以下指引:

- 把電話機放在主機插座和電話線插座2米以內,以免電話線的長度不夠延伸。
- 確保電話機離其他電子設備至少1米以外,避免干擾。電話機通過在手機和主機之 間發送無線電訊號工作。信號的強度取決於你放置主機的位置。把電話機盡量放置 高一些,確保其獲取最佳的信號。

若電話所放位置訊號接收未如理想,將其移至其他地方以獲取更強的訊號。

覆蓋範圍大小會因周邊環境以及空間和結構等因素而改變。室內接收距離一般比室外 短。

### <span id="page-7-0"></span>**2.3 連接主機**

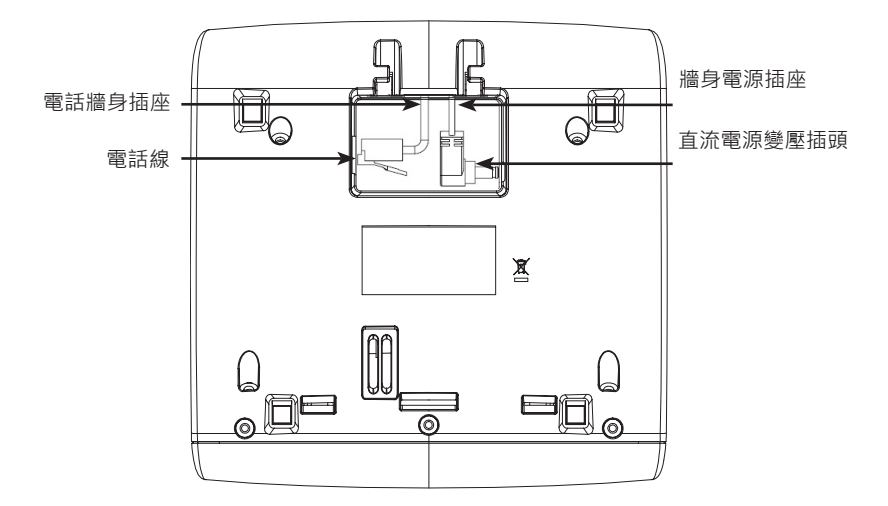

- 1. 如圖所示‧把電源變壓器的直流插頭和電話線一端插入主機。
- 2. 把電源變壓器的另一端插人牆壁插座 · 電話線的另一端抽人牆壁電話線抽孔。 如 果你申請了DSL高速網絡服務,就需要安裝一個DSL過濾器(不隨機附送)。

### **注意:**

• 只使用隨主機附送的變壓器。

### **2.4 手機電池安裝和充電**

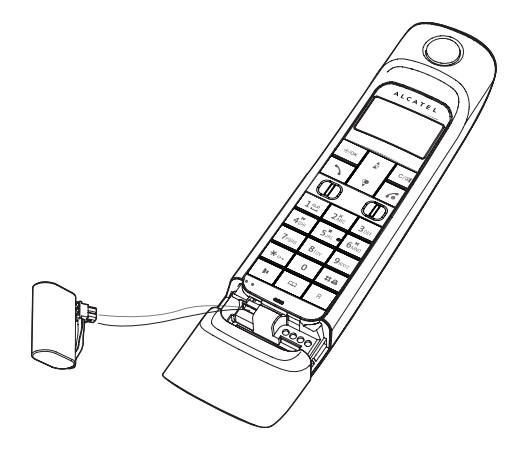

- 1. 向卜滑開電池蓋。
- 2. 把電池置入電池艙,同時插上電池連接器,如圖所示。
- 3. 把電池蓋滑動回去‧聽到"啪"的一聲即可。
- 4. 把手機放在主機上首次充電全少14個小時。當手機充電的時候,你會聽到嗶聲,表 示手機已正確放置主機上。

### **注意:**

- 只使用隨產品附送的鎳氫(NiMH)充電電池。
- 如果長時間不使用手機‧請切斷電源並移除電池以防電池可能產生漏液‧

师叫

- <span id="page-9-0"></span>**3. 開始了解你的電話**
- **3.1 手機概覽**

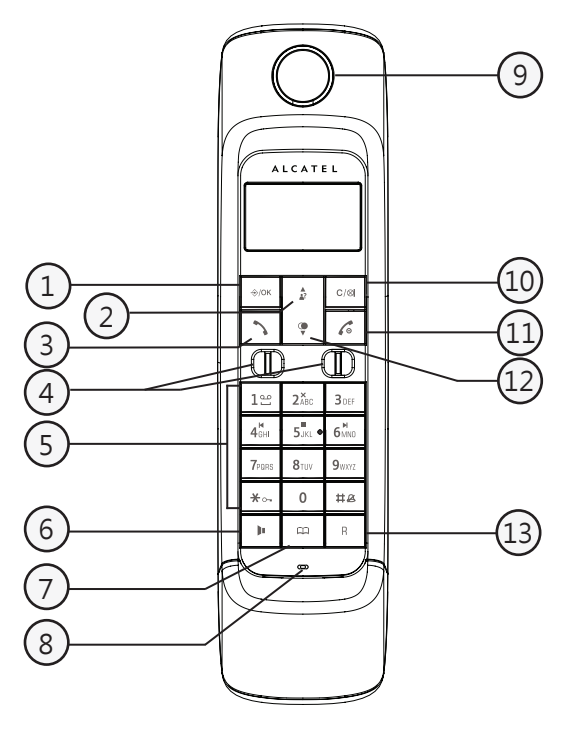

1.  $\Rightarrow$ /OK 目錄/選擇

待機狀態下:按下進入主目錄。 目錄狀態下:按下確認選項。 通話狀態下:按下進入內線通話 / 電話簿 / 重撥清單 / 來電清單。

**2. 向上/來電清單/音量+**

待機狀態下 :按下進入來電清單。 目錄 / 編輯狀態下: 按下向上滾動瀏覽目錄項目。 電話簿 / 重撥清單 / 來電清單:按下向上滾動瀏覽清單。 通話狀態下:按下增加聽筒音量。 來電狀態下:按下增加來電音量。

**3. 撥打/接聽**

待機狀態下 / 預置撥號狀態下: 按下進行撥號。 電話簿 / 重撥清單 / 來電清單:按下撥出清單中所選的號碼。 響鈴狀態下:按下接聽電話。

#### **4. 充電觸點**

#### **5. 字符數字鍵**

按下插入一個數字/字符 / **\*** / **#**

**\*** 鍵 待機狀態下:長按可開啟或關閉鍵盤鎖。

**\*** 鍵 通話狀態下(於脈衝撥號模式下): 按下轉至音頻撥號模式。

**#** 鍵 待機狀態下:長按可開啟或關閉鈴聲。

**#** 鍵 來電清單:按下查看來電號碼(如需要)。

- **0** 鍵 預撥號狀態下 / 編輯狀態下:長按可插入一個撥號暫停 (**P**)。
- **1** 鍵 待機狀態下:長按直接撥打語音信箱號碼以收聽語音訊息。

### **6. 免持對講**

通話狀態下:按下在免持對講和聽筒之間轉換。 預撥號狀態下 / 重撥清單 / 來電清單 / 電話簿:按下以免持對講進行撥號及通 話。

響鈴狀態下:按下以免持對講接聽電話。

**7. 電話簿**

待機狀態下 :按下可進入電話簿。

- **8. 麥克風**
- **9. 耳機**
- 10.  $C / \otimes$  靜音/刪除

目錄 / 編輯狀態下: 按下返回上一層目錄, 或者長按返回待機螢幕。

編輯狀態下 / 預撥號狀態下:按下刪除一個數字或字符 · 或者長按清除全部字 串。

通話狀態下:按下靜音 / 恢復麥克風。

待機狀態下:按下與其他手機進行內線通話。

### 11. 6 掛線/取消

通話狀態下:按下結束通話,返回待機螢幕。 目錄 / 編輯狀態下: 按下返回上一層目錄, 或者長按返回待機螢幕。 待機狀態下:長按開啟或關閉手機。

### **12. ● 向下/重撥清單/音量–**

待機狀態下:按下進入重撥清單。 目錄 / 編輯狀態下:按下向下滾動瀏覽目錄項目。 電話簿 / 去電清單 / 來電清單:按下向下滾動瀏覽清單。 通話狀態下:按下降低聽筒音量。 來電狀態下:按下降低來電音量。

### **13. 暫切**

待機狀態下 / 預撥號狀態下:按下插入一個暫切。 通話狀態下:按下撥號暫切。

### <span id="page-12-0"></span>**3.2 主機概覽**

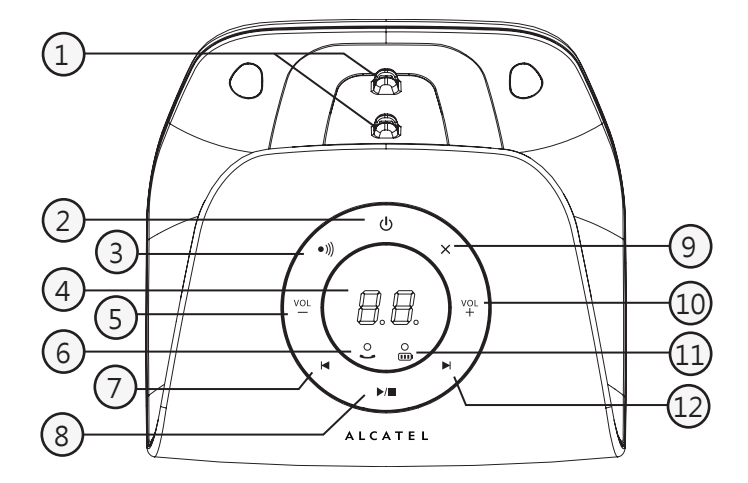

**1. 充電插座**

### **2. 留言系統開/關**

按下可開啟或關閉留言系統。

### 3. <sup>●))</sup> 尋呼/搜尋手機

按下可搜尋所有系統已註冊的手機。 長按五秒後主機進入註冊模式。

#### **4. 訊息手機螢幕**

顯示留言的數量和狀態。

### **5. 音量–**

按下可降低來電音量/當前留言的音量。

### **6. 使用指示燈**

閃爍表示正在使用手機通話/有新來電/留言系統正在應答新來電。

**7. 重複**

按下可播放上一個留言。

### 8. ▶/■ 播放/停止

按下可播放留言。 再按可停止播放留言。

### **9.**  刪除

按下可刪除當前留言。 長按可刪除所有舊留言。

# **10. 音量+**

按下可提高來電音量/當前留言的音量。

### **11. 充電指示燈**

手機置於充電插座充電時開啟。

### **12.▶ 跳過**

按下可跳至下一個留言。

<span id="page-14-0"></span>**3.3 手機螢幕的顯示圖及符號**

此螢幕會提供你有關電話當前狀態的資訊。

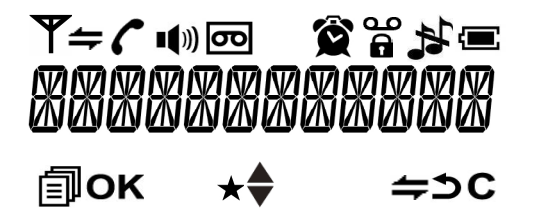

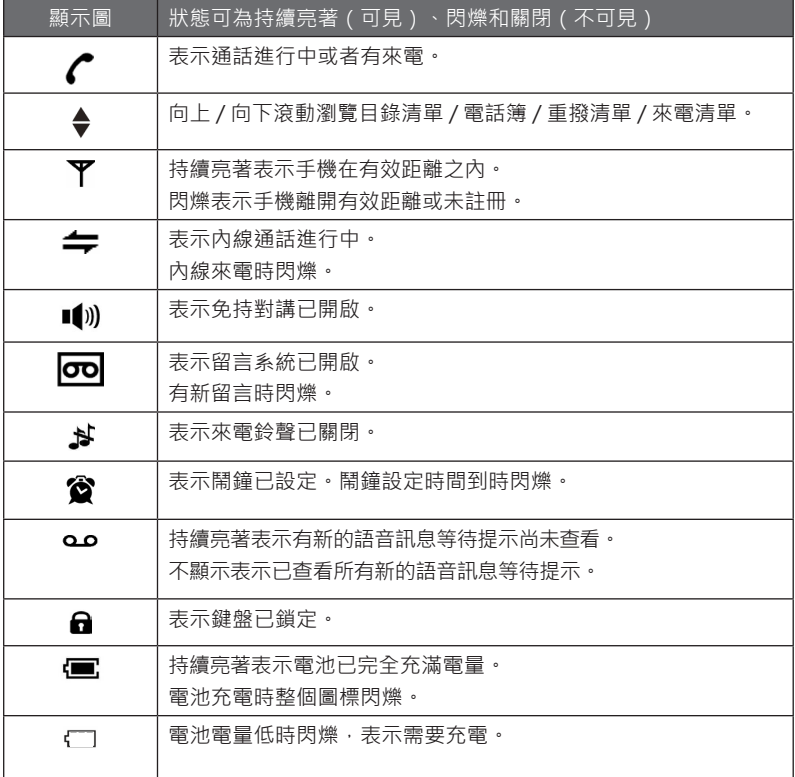

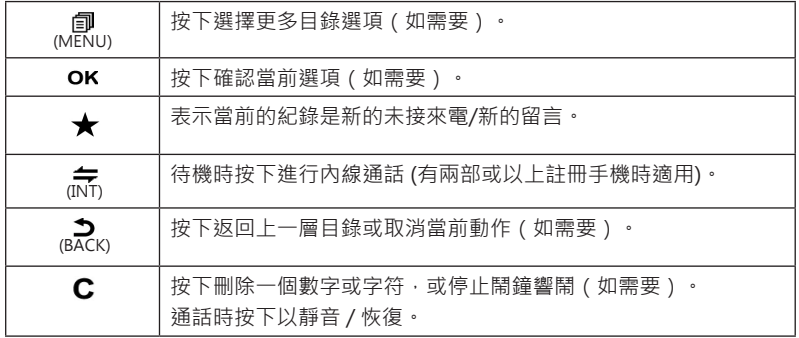

### <span id="page-16-0"></span>**3.4 目錄結構**

待機狀態下: 按下 →/OK 進入主目錄 。請參考以下的目錄結構。

按鍵次數

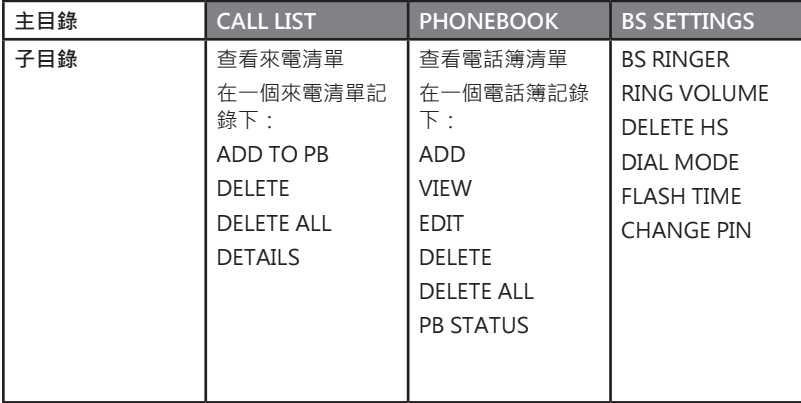

 $\frac{1}{2}/\sqrt[6]{\bullet} \leftarrow \longrightarrow \frac{1}{2}/\sqrt[6]{\bullet} \leftarrow \longrightarrow \frac{1}{2}/\sqrt[6]{\bullet} \leftarrow$  $\rightarrow \frac{4}{37}$ / $\frac{6}{7}$ 

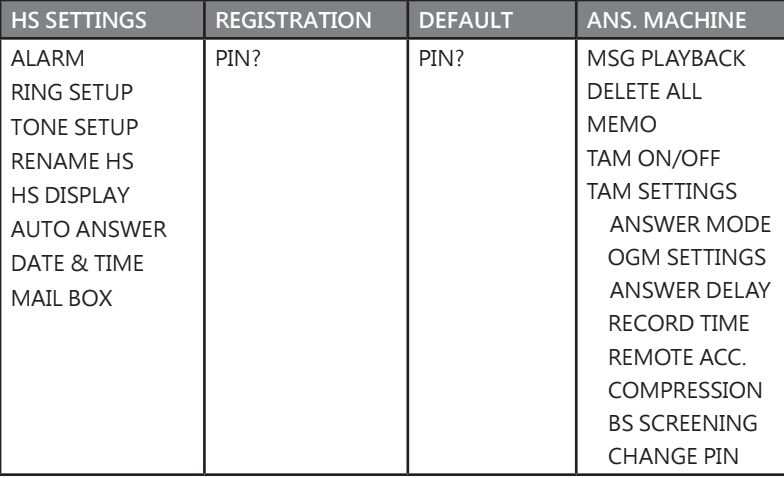

### <span id="page-17-0"></span>**3.5 字符與數字輸入表**

下面的表格告訴你如何輸入每一個字符和標點符號。選擇目錄語言之後將使用相應的字 符表。 這個表格在你儲存一個姓名到電話簿或為手機重新命名時非常有用。 在編輯模式下,會有一個游標顯示當前字符的編輯位置。它位於最後輸入的字符的右 邊。

#### **注意事項:**

1. 一旦選擇了一個字符,游標會在短暫停留後移動到下一個位置。

2. 你可以按 *2.* / ▼ 移動游標。

3. 按 C/⊗ 可删除最後輸人的字符。

4. 長按 C/⊗ 可删除所有字符。

#### **3.5.1 英文字符集**

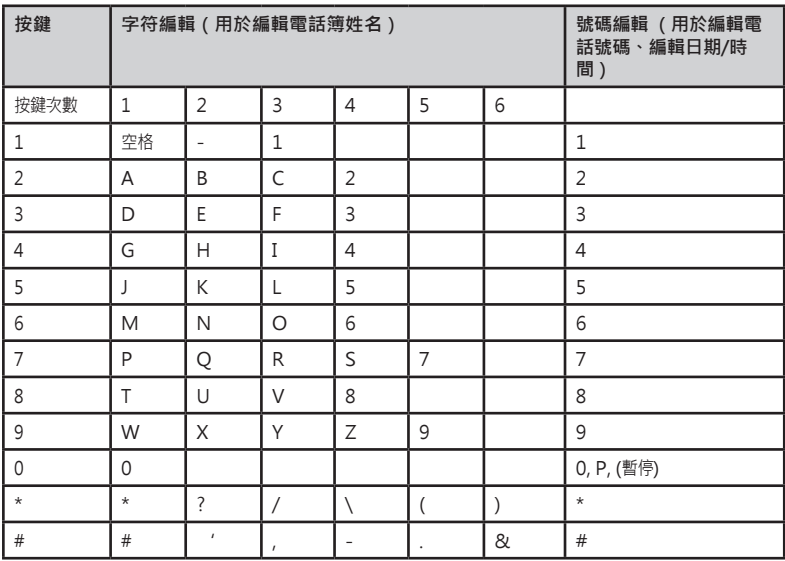

# <span id="page-18-0"></span>**4. 開始使用你的電話**

### **4.1 撥打電話**

### **4.1.1 預撥號**

輸入電話號碼 , 然後按 、或 ■ 撥打號碼 。

### **4.1.2 直撥號**

按 入或 】選擇線路,然後輸入電話號碼。

### **4.1.3 從電話簿撥打號碼**

1. 待機狀態卜‧按 ┗┛進人電話簿。

### **或者**

按 → / OK · 再按 ♪ / ● 撰摆 PHONEBOOK · 按 → / OK ·

- 2. 按 2⁄ ▼ 選擇所需的電話簿記錄。
- 3. 按 、或 】 撥打電話簿記錄。

### **4.1.4 從來電清單撥打號碼**

1. 待機狀態下 ,按 ☎ 進入來電清單。

#### **或者**

按  $\frac{1}{2}$  /  $\frac{1}{2}$  /  $\frac{1}{2}$  選擇 **CALL LIST** · 按  $\frac{1}{2}$  / OK ·

- 2. 按 ☎/▼ 選擇所需的來電清單紀錄。
- 3. 按 入或 】 撥打來電清單記錄。

### **4.1.5 從重撥清單撥打號碼**

- 1. 待機狀態下 ,按 ▼ 進入重撥清單。
- 2. 按 2/ ▼ 選擇所需的重撥清單紀錄。
- 3. 按 、或 】 撥打重撥清單記錄。

### **4.1.6 通話計時**

你的手機會自動記錄每次通話的通話時長。通話計時會在通話結束後 的幾秒鐘內顯示。該時間將以時、分和秒 (HH-MM-SS) 的格式顯示。

### <span id="page-19-0"></span>**4.2 接聽電話**

如果手機不在主機充電插座上:

電話響起時, 按 へ或 ■ 接聽。

如果手機在主機充電插座上,且 **AUTO ANSWER** 已開啟:

電話響起時, 拿起聽筒接聽 。

如果你想把 AUTO ANSWER 關閉, 請參考第二十九頁, 預設設定為 ON。

### **4.3 調節聽筒及免持對講的音量**

手機的聽筒和免持對講分別設有5種音量等級 (**VOLUME 1** 至 **VOLUME 5**) 可供選擇。 通話狀態下:

按 選擇音量 **VOLUME 1** 至 **VOLUME 5**。螢幕會顯示當前設定。當你結束通話,設 定會停留在你最後選擇的音量。

### **4.4 通話靜音**

你可以開啟麥克風靜音,這樣你可以在涌話期間跟旁人說話,同時不讓正與你涌話的另一 方聽到。

通話狀態下:

1. 按 C/⊗ 開啟麥克風靜音 · 螢幕上會顯示 "MUTED" · 與你通話的另一方將聽不到你 講話。

2. 冉次按 C/⊗ 關閉麥克風靜音。

#### **4.5 結束通話**

你在通話期間,按 結束通話。

#### **或者**

將手機放在主機充電插座上結束通話。

### **4.6 設定靜音模式**

待機狀態下,長按 #2 關閉手機鈴聲。 螢幕 上會顯示  $\clubsuit$ 。 在靜音模式下,長按 #2 開啟手機鈴聲。登幕上的 お 會消失。

### **4.7 開啟/關閉鍵盤鎖**

你可以開啟 / 關閉手機鍵盤鎖, 以避免當你攜帶手機的時候誤觸摸操作按鍵。

1. 待機狀態下, 長按 ★ o- • 螢幕顯示 ■ •

2. 關閉鍵盤鎖 · 長按 ★ o- 即可 ·

### <span id="page-20-0"></span>**4.8 重撥上次的號碼**

你可以重撥最多5個最近撥出的電話號碼。如果你已在電話簿裡儲存一個與電話號碼相 應的姓名,螢幕會顯示該姓名。最近一次撥出的號碼將顯示在重撥清單頂端。

### **4.8.1 從重撥清單重撥一個號碼**

1. 待機模式ト・按 ▼ 進人重撥清單。

備註:重撥記錄號碼具有相應的姓名,按#查看該姓名。

2 按 2/● 選擇所需的重撥清單。

3. 按 入或 】 撥打號碼。

#### **注意:**

如果重撥清單中沒有號碼,螢幕會顯示"**EMPTY**"。

### **4.8.2 儲存重撥號到電話簿**

- 執行**從重撥清單重撥一個號碼**一節中的步驟1和2。 1.
- 按 ,再按 選擇 **ADD TO PB**。 2.
- 3. 按 →⁄OK · 用鍵盤輸人名字。
- 按 ,用鍵盤編輯號碼(如需要)。 4.
- 5. 按 →/0K · 冉按 ▲/ ▼ 選擇電話簿鈴聲音樂。在瀏覽鈴聲音樂清單時會播放各個 鈴聲音樂。
- 6. 按 →⁄OK 確認。

### **4.8.3 刪除一個重撥號碼**

- 執行**從重撥清單重撥一個號碼**一節中的步驟1和2。 1.
- 按 ,再按 選擇 **DELETE**。 2.
- 3. 按 →⁄OK 確認。

### **4.8.4 刪除整個重撥清單**

- 執行**從重撥清單重撥一個號碼**一節中的步驟1和2。 1.
- 按 ,再按 選擇 **DELETE ALL**。 2.
- 3. 按 →⁄OK 確認。
- 4. 按 →/OK再次確認。

### <span id="page-21-0"></span>**4.9 搜尋手機(尋呼)**

尋呼對於尋找無法找到的手機是一個非常有用的方法。

- 1. 按主機上的 ●)) 所有已在主機上註冊的手機將撥出尋呼音且螢幕會顯示 "**PAGING**"。
- 2. 按仕何手機的 ˋˋ / ✔ / C/⊗ 或主機上的 ●)) 停止尋呼。

#### **注意:**

如果尋呼期間接到來電,電話會響起來電鈴聲,而不是尋呼音。

### **4.10 撥打內線電話**

此功能只有在至少已有兩個註冊手機的情況下才能使用。它可讓你撥打內線通話,將外 線通話從一部手機轉到另一部手機,以及進行電話會議。如果被呼叫的手機在60秒內 沒有回應,呼叫將會停止,而呼叫的手機將返回待機狀態。

#### **4.10.1 內線呼叫另一部手機**

1. 待機狀態下,按 C/⊗。除了主呼叫的手機,螢幕會顯示所有已註冊的手機。

- 2. 按卜你想要呼叫的手機號碼。
- 3. 被呼叫的手機響鈴。按被呼叫的手機上的 ˋˋ 來建立内線通話。

#### **注意:**

- 如果只有一部手機註冊到主機上,按 C/& 會顯示 "NOT POSSIBLE"。 •
- 如果只有兩部電話註冊到主機上 · 按 C/⊗ 會直接呼叫另外的手機。

#### **4.10.2 呼叫所有手機**

- 1. 待機狀態下,按 C/⊗。除了主呼叫的手機,螢幕會顯示所有已註冊的手機。
- 按 **9** 呼叫所有其他已註冊的手機。 2.

#### **4.10.3 將外線通話轉接到另一部手機**

外線通話期間:

- 按 → / OK · 再按 <u>→</u> / 選擇 **INTERCOM** · 1.
- 按 →/OK 確認。按 ■//● 選擇你想要轉接的手機。  $\mathcal{L}$
- 外線通話將被自動暫停,同時被呼叫的手機響起鈴聲。 3.
- 按被呼叫手機上的、建立內線通話。 4.
- 5. 按主呼叫手機上的 √。或把主呼叫手機放在主機充電插座上以結束當前與外線通話 方的電話。
- 6. 外線通話已被轉接到被呼叫的手機。

### **4.10.4 建立三方電話會議**

電話會議功能可容許兩部(進行內線通話的)手機分享一個外線電話。這三個通話方可 互相交談且不需要另外申請系統服務。

### **外線通話期間**:

1. 執行**將外線通話轉接到另一部手機**一節中的步驟1到4。

2. 長按主呼叫手機上的 ★ 建立電話會議。

### **注意:**

在電話會議期間,任何一方的內線電話掛線,另外的一部電話仍然會連接外線通話中。

# <span id="page-23-0"></span>**5. 電話簿**

你的手機最多可儲存20個包含名字和電話號碼的私人電話簿記錄。每個電話簿記錄中的 電話號碼最長為24個數字,名字最長可為12個字符。你也可以為你的電話簿記錄選擇不 同的鈴聲。電話簿記錄將按照名字的英文字母排列儲存。

### **5.1 添加新的電話簿記錄**

1. 待機狀態卜‧ 按 ┗┛簿進人電話簿。

#### **或者**

按 →/0K · 再按 <sub>27</sub>/● 選擇 **PHONEBOOK** · 按 →/0K ·

**注意:**

電話簿的第一個記錄會顯示出來。如果電話簿裡沒有保存任何號碼,會顯示"**EMPTY**"。

- 2. 按 選擇 **ADD**。
- 3 按  $\div$ /OK,使用鍵盤輸入名字。
- 4 按  $\div$ /OK, 使用鍵盤輸入號碼。
- 5. 按 → / OK · 再按  $_{2}$  / ♥ 為你的電話簿記錄選擇所需的鈴聲。
- $6.$  按  $\Diamond$ /OK 儲存電話簿記錄。

### **5.1.1 輸入名字**

使用鍵盤字母輸入名字,例如保存 **TOM**:

- 按 **8** 一次輸入 **T**。
- 按 **6** 三次輸入 **O**。
- 按 **6** 一次輸入 **M**。

### **5.1.2 編輯注意事項**

- 按0 C/⊗ 刪除最後的字母或數字。
- 長按 C/⊗ 刪除所有的字母或數字。
- 按 ?? / ▼ 向後或向前移動一個字母/數字。
- 長按 **0** 插入一個撥號暫停(會出現一個 **P**)。 •

### **5.2 查看電話簿記錄**

- **(待機狀態下→按**  $\frac{4}{3}$  **/OK → 再按**  $\frac{1}{27}$ **/ 選擇 PHONEBOOK →** 1.
- 按 →/0K · 再按 2/ ♥ 瀏覧電話簿記錄。  $\mathcal{L}$
- 按 ,再按 選擇 **VIEW**。 3.
- 4. 按 →⁄OK 查看選擇的電話記錄詳情。

### <span id="page-24-0"></span>**5.3 撥打電話簿記錄**

在電話簿清單裡,按 ▲/◆ 選擇想要的電話記錄,或者用字母鍵盤按字母順序搜索。 • 按 ˋˋ 或 ▌ 撥打選擇的電話記錄。

### **5.3.1 按字母順序搜索**

在電話簿清單裡,以鍵盤輸入電話記錄名字的第一個字母搜索。

### **5.4 編輯電話簿記錄**

精機狀態下,按 →⁄OK,再按 ♪⁄♀ 選擇 PHONEBOOK。 1.

- 按 →/OK,在電話簿清單裡,再按  $_{27}^{\spades}\sqrt{\phantom{.025\,\mathrm{g}}}$  選擇你想要編輯的電話記錄。 2.
- 按 ,再按 選擇 **EDIT**。 3.
- 按 ,使用鍵盤編輯名字(如需要)。 4.
- 按 ,使用鍵盤編輯電話號碼(如需要)。 5.
- 按 再按 選擇鈴聲(如需要)。 6.
- 7. 按 →⁄OK 保存。

### **5.5 刪除一個電話簿記錄**

- 待機狀態下,按 ,再按 選擇 **PHONEBOOK**。 1.
- 2. 按 →/0K · 在電話簿清單裡 · 冉按 <u>▲</u>?/ ▼ 選擇你想要刪除的電話記錄 ·

**電話簿**

- 按 ,再按 選擇 **DELETE**。 3.
- 4. 按 →⁄OK 確認。

### **5.6 刪除整個電話簿**

待機狀態下,按 ,再按 選擇 **PHONEBOOK**。 1.

- 按 兩次,再按 選擇 **DELETE ALL**。 2.
- 3. 按 →⁄OK 確認 · 並按 →⁄OK 再次確認。

### **5.7 檢查電話簿的用量**

你可以檢查你的電話有了多少個電話簿記錄,以及電話簿還可儲存多少個記錄。

- 待機狀態下,按 ,再按 選擇 **PHONEBOOK**。 1.
- 2. 按 →/0K · 在電話簿清單裡 · 再次按 →/0K · 按 <mark>-?/ ▼</mark> 選擇 PB STATUS ·
- 3. 按 →⁄OK 查看電話簿的用量。

## <span id="page-25-0"></span>**6. 來電顯示**

### **6.1 來電顯示**

你的電話可在來電清單中儲存最多10個來電記錄(包括日期/時間的資訊)。當電話響 鈴時,來電號碼將會顯示在螢幕上。如果號碼與你電話簿的其中一個記錄相符,儲存 在私人電話簿中的來電者名字會與其號碼顯示。手機會響起與該電話簿有關的鈴聲。 如來雷者隱藏雷話號碼,螢幕會顯示 WITHHELD 。 如來雷者的號碼無法得知,螢 幕會顯示 **OUT OF AREA** 。在待機狀態下,如有三個未接電話,螢幕會顯示 **3 NEW CALLS** 。

### **6.2 查看來電清單**

所有已接電話儲存在來電清單中,最新來電將顯示於清單頂部。當來電清單已滿,最 新來雷紀錄將取代最舊來雷紀錄。若該未接來雷未曾讀取,登墓底部中央會顯示 ★。

1. 待機狀態卜‧按 ♪ 進人來電清單。

#### **或者**

按  $\frac{1}{2}$ /**C** 選擇 **CALL LIST** · 按  $\frac{1}{2}$ /OK ·

- 2. 按 <u>4</u>/● 選擇來電記錄。
- 3 按#查看來電號碼(如需要)。

### **6.3 儲存一個來電記錄號碼到電話簿**

- 執行**查看來電清單**一節中的步驟1和2。 1.
- 按  $\frac{1}{2}$ /  $\frac{1}{2}$ /  $\frac{1}{2}$  選擇 ADD TO PB · 2.
- 按 令/0K 使用鍵盤輸入姓名(請參考第二十頁**輸入名字**)。 3.
- 4. 按 →⁄OK · 螢幕會顯示來電記錄號碼 ·
- 如有需要,使用鍵盤編輯號碼(請參考第二十頁**編輯注意事項**)。 5.
- 6. 按 →⁄0K → 再按 ☆/ ▼ 選擇鈴聲音樂 → 並按 →⁄0K 確認。

### **6.4 刪除來電清單記錄**

- 執行**查看來電清單**一節中的步驟1和2。 1.
- **按 → / OK → 再按**  $\frac{1}{27}$ **/ ♥ 選擇 DELETE →** 2.
- 3. 按 →⁄OK 確認。

### <span id="page-26-0"></span>**6.5 刪除整個來電清單**

- 執行**查看來電清單**一節中的步驟1和2。 1.
- 按 ,再按 選擇 **DELETE ALL**。 2.
- 3. 按 →⁄OK 確認 → 並按 →⁄OK 再次確認。

### **6.6 查看來電清單的詳情**

- 執行**查看來電清單**一節中的步驟1和2。 1.
- 按 ,再按 選擇 **DETAILS**。 2.
- 3. 按 →/0K 確認,該來電記錄的日期和時間將會顯示。
- 4. 按 ≫/0K 返回上一目錄。

# <span id="page-27-0"></span>**7. 語音留言**

有新的語音訊息正在等待時,電話服務提供商會發出一個語音訊息等待提示 (VMWI) QQ 給你。如果你已向電話服務提供商申請語音信箱服務,便可使用此 功能。你可以儲存一個特定號碼 (由電話服務提供商提供的) 於 **1** 鍵 (請參閱第 **7.4** 章), 然後你可以長按 **1** 鍵直接撥打語音信箱號碼以收聽語音訊息。

### **7.1 存取語音訊息**

當你的語音信箱有新訊息時,螢幕會顯示 Q\_O,同時來電清單中會儲存一個語音訊息 等待提示 (VMWI) 記錄。

1. 待機狀態卜 · 按 <u>▲</u>? 進人 **CALL LIST** •

**或者**

按 →/0K · 再按 →/<sup>●</sup> 選擇 **CALL LIST** · 按 →/0K 確認 ·

- 2. 按  $\frac{1}{27}$ / 選擇所需的 VMWI 記錄。
- 3. 按 、撥打語音信箱服務器。

### **注意:**

如果從現有 VMWI 記錄的相同網絡服務器號碼收到一個更新的 VMWI 記錄,新的 VMWI 不會儲存起來,而是更新現有 VMWI 記錄的日期 / 時間。收聽完所有新語音訊 息後,VMWI 會自動關閉。清單容量已滿時,新的 VMWI 記錄將會取代來電清單中最 舊的非 VMWI 記錄

### **7.2 刪除一個語音訊息等待提示(VMWI)記錄**

待機狀態下,按 ,再按 選擇 **CALL LIST**。 1.

按  $\frac{1}{2}$ /OK · 再按  $\frac{1}{27}$ / 要 選擇所需的 VMWI 記錄。  $\mathcal{L}$ 

按 →/0K · 再按 2/ ● 選擇 DELETE · 3.

4. 按 →⁄OK 確認。

5. 長按 4 刪除所有 VMWI 記錄 。螢幕上的 ☎■ 將會消失。

#### **注意:**

如果你在來電清單選擇 **DELETE ALL**,手機上的 VMWI 記錄及來電記錄皆會被刪除。

### **7.3 刪除所有語音訊息等待提示(VMWI)記錄**

待機狀態下,按 ,再按 選擇 **CALL LIST**。按 確認。 1.

2. 長按 4 刪除所有 VMWI 記錄 ◦ 螢幕的 ☎■ 將會消失 ◦

#### **注意**:

24 如果你在 **CALL LIST** 選擇了 **DELETE ALL,** 手機的所有 VMWI 記錄和來電記錄也將被 刪除。

### <span id="page-28-0"></span>**7.4 將號碼儲存於 1 撥鍵**

- 按 ,再按 選擇 **HS SETTINGS**。 1.
- 按 ,再按 選擇 **MAIL BOX**。 2.
- 3. 按 →/0K · 然後輸人您要儲存的號碼 (一個田電詁服務提供商提供的特定號碼) ·
- 4. 按 →⁄OK 儲存設定。

# <span id="page-29-0"></span>**8. 電話設定**

你的電話有一系列的設定選項。你可以按個人喜好設定你的電話。

### **8.1 設定日期和時間**

你需要設定正確的日期和時間,這樣才能知道你接到來電記錄的時間。

### **8.1.1 設定日期格式**

- 按 → / OK · 再按 <u>→</u> / 選擇 HS SETTINGS · 1.
- 按 ,再按 選擇 **DATE & TIME**。 2.
- 按 ,再按 選擇 **DATE FORMAT**。 3.
- 按 ,再按 選擇日期格式(**DD-MM-YY** 或 **MM-DD-YY)**。 4.
- 5. 按 → /OK 確認。

### **8.1.2 設定時間格式**

- 按 ,再按 選擇 **HS SETTINGS**。 1.
- 按 ,再按 選擇 **DATE & TIME**。 2.
- 按 ,再按 選擇 **TIME FORMAT**。 3.
- 按 ,再按 選擇時間格式(12小時制或24小時制)。 4.
- 5. 按 →⁄OK 確認。

### **8.1.3 設定日期和時間**

- 按 ,再按 選擇 **HS SETTINGS**。 1.
- 按  $\frac{1}{2}$ /OK · 再按  $\frac{1}{2}$ / 要 選擇 DATE & TIME · 2.
- 按 ,再按 選擇 **SET TIME**。 3.
- 4. 按 →/0K 輸入時間資訊。輸入的時間會採用你在**設定時間格式**一節中設定的格式。
- 5. 按 →/OK 持續輸人日期資訊。輸人的日期會採用你在**設定日期格式**一節中設定的 格式。
- 6. 按 →⁄OK 確認。

### <span id="page-30-0"></span>**8.2 手機設定**

### **8.2.1 鬧鐘**

此電話可以用來設定鬧鐘。當鬧鐘設定好後, " <sup>會</sup> 會在螢幕上顥示。當到達鬧鐘時間 時, "<sup>个</sup>"及"ALARM ON"會在螢幕上閃爍,手機鬧鈴音樂響鬧持續45秒。

#### **注意:**

- 你可以按仕何按鍵關閉鬧鐘。如果已開啟貪睡功能‧鬧鐘會在7分鐘的重響時限結束 時間再響一次,直到你進入鬧鐘設定關閉鬧鐘。你亦可以長按 6 關閉重響。
- 富到達鬧鐘時間時手機鍵盤已鎖‧仍然可以操作按鍵。
- 鬧鐘音量與手機鈴聲音量的設定相同。如果手機鈴聲已設定為 **VOLUME OFF** · 鬧鐘 仍會以 **VOLUME 1** 的音量響鈴。
- 在外線通話或内線通話期間 · 如果已設定鬧鐘並到達鬧鐘時間 · "**ALARM ON**" 仍 然會在螢幕閃爍。聽筒中會發出一個鬧鐘音,通知你鬧鐘時間已到。只要你按任何鍵 或長按 6 關閉鬧鈴,便會恢復至通話計時螢幕。
- 在尋呼或來電響鈴時到達鬧鐘時間‧鬧鐘將不會響。不過如果已開啟貪睡功能‧鬧鐘 會在重響時限結束時再響一次(如果此時電話沒有響鈴或處於尋呼模式)。

**電話設定**

门<br>[

l njol  $\vert \mathbb{I} \vert \mathbb{I} \vert$ ना ना

- 按 →/0K · 再按 <mark>▲/ ♥</mark> 選擇 **HS SETTINGS** · 1.
- 按 ,再按 選擇 **ALARM**。  $\mathfrak{D}$
- 按 →/0K · 再按 27 → 選擇 ON 或 OFF · 3.
- 4. 按 →⁄OK 確認。

#### 如果選擇 **ON**:

- 1. 按 →⁄OK · 使用鍵盤輸入時間。
- 2. 按 →/0K 確認 · 螢幕會顯示 **SNOOZE** (貪睡功能)。
- 按 ,再按 選擇 **ON** 或 **OFF。** 3.
- 4. 按 →⁄OK 確認。

### **8.2.2 設定外線來電的鈴聲音樂**

你可以為你的外線鈴聲設定音樂。共有10種鈴聲可供選擇。

- 按 ,再按 選擇 **HS SETTINGS**。 1.
- 按  $\frac{1}{2}$ /  $\frac{1}{2}$ /  $\frac{1}{2}$  選擇 RING SETUP · 2.
- 按 →/0K · 再按 2/ → 選擇 EXT RING · 3.
- 4. 按 →⁄0K · 再按 ♪⁄ ▼ 選擇想要的鈴聲音樂。

### **注意:**

在瀏覧鈴聲音樂時會播放各個鈴聲音樂。

5 按 今/OK 確認。

### <span id="page-31-0"></span>**8.2.3 設定內線來電的鈴聲音樂**

你可以為你的內線鈴聲設定音樂。共有10種鈴聲可供選擇。

- 按 ,再按 選擇 **HS SETTINGS**。 1.
- 按  $\frac{1}{2}$ /  $\frac{1}{2}$ /  $\frac{1}{2}$  選擇 RING SETUP ·  $\overline{2}$
- 按  $\frac{1}{2}$  /  $\frac{1}{2}$  /  $\frac{1}{2}$  選擇 **INT RING** · 3.

4. 按 →⁄0K · 冉按 ▲?/ ▼ 選擇想要的鈴聲音樂。

### **注意:**

在瀏覧鈴聲音樂時會播放各個鈴聲音樂。

5 按 今/OK 確認。

#### **8.2.4 設定鈴聲音量**

你可以設定鈴聲音量。包括 **VOLUME OFF** 在內,共有6段鈴聲音量可供選擇。

- 按 →/0K · 再按 <u>→</u>/ 選擇 HS SETTINGS · 1.
- 按  $\frac{1}{2}$ /OK · 再按  $\frac{1}{22}$ / $\frac{1}{2}$  選擇 RING SETUP ·  $\mathcal{L}$
- 按 →/0K · 再按 <u>\*</u>/ 選擇 RING VOLUME · 3.
- 4. 按 →⁄0K · 冉按 21⁄ ▼ 選擇想要的鈴聲音量。

**注意**:

在瀏覧鈴聲音量時會播放各段鈴聲音量。

如果你選擇了 VOLUME OFF · 手機螢幕將顯示 ぷ ·

5. 按 確認。

### **8.2.5 設定提示音**

當你按下按鍵時,電話會發出嗶聲。你可以開啟或關閉按鍵音。你也可以開啟檢測到電 量低和無訊號時的提示音。在你通話期間,電話會發出電量低提示音以提醒你需要為電 池充電了。

- 按 →/0K · 再按 <u>\*</u>/● 選擇 HS SETTINGS · 1.
- 按 →/0K · 再按 2/ → 選擇 TONE SETUP · 2.

按  $\frac{1}{2}$ /OK · 再按  $\frac{1}{2}$ / $\frac{1}{2}$  選擇 KEY TONE · BATTERY TONE 或 OUT OF RANGE · 3.

- 按 ,再按 開啟或關閉這些提示音。 4.
- 5. 按 →⁄OK 確認。

### **8.2.6 為手機重新命名**

- 按 →/0K · 再按 <u>→</u>/ 選擇 HS SETTINGS · 1.
- 按 ,再按 選擇 **RENAME HS**。 2.
- 3. 按 →⁄OK 輸入你的手機名稱。
- 4. 按 →⁄OK 確認。

### <span id="page-32-0"></span>**8.2.7 選擇待機時顯示的資訊**

你可以選擇待機狀態時顯示手機名字或時間。

- 按 ,再按 選擇 **HS SETTINGS**。 1.
- 按 ,再按 選擇 **HS DISPLAY**。 2.
- 按 ,再按 選擇 **HANDSET NAME 或 TIME**。 3.
- 4. 按 →⁄OK 確認。

### **8.2.8 設定自動接聽**

如果你開啟了自動接聽功能,電話響時你可以直接從充電座拿起電話接聽。

按 ,再按 選擇 **HS SETTINGS**。 1.

按  $\frac{1}{2}$ /OK · 再按  $\frac{1}{27}$ / $\frac{1}{8}$  選擇 AUTO ANSWER · 2.

按 ,再按 開啟或關閉自動接聽功能。 3.

4. 按 →⁄OK 確認。

### **8.3 主機設定**

### **8.3.1 設定主機鈴聲**

你可以設定主機鈴聲, 共有5個鈴聲可供選擇。

- 按 ,再按 選擇 **BS SETTINGS**。 1.
- 按 ,再按 選擇 **BS RINGER**。 2.
- 3. 按 →⁄0K · 冉按 ♪⁄ ▼ 選擇所需的鈴聲。

#### **注意:**

在瀏覧主機鈴聲時會播放各個鈴聲音樂。

4 按  $\Rightarrow$  /OK 確認。

#### **8.3.2 設定主機鈴聲音量**

你可以設定鈴聲音量。包括 **VOLUME OFF** 在內,共有6種鈴聲音量可供選擇。

**電話設定**

出다

λĪ

刪

- 按 ,再按 選擇 **BS SETTINGS**。 1.
- 按 ,再按 選擇 **RINGER VOLUME**。 2.
- 3. 按 →⁄0K · 再按 ♪⁄ ▼ 選擇所需的鈴聲音量。

### **注意:**

在選擇鈴聲音量時會以該音量播放鈴聲音樂。

4. 按 →/OK 確認。

### <span id="page-33-0"></span>**8.3.3 設定撥號模式**

按 ,再按 選擇 **BS SETTINGS**。 1.

- 按  $\frac{1}{2}$  /  $\frac{1}{2}$  /  $\frac{1}{2}$  選擇 **DIAL MODE** · 2.
- 按 ,再按 選擇 **TONE** 或 **PULSE**。 3.
- 4. 按 →⁄OK 確認。

#### **8.3.4 設定暫切時間**

預設的暫切時間設定與你所在國家的網路操作是最匹配的,如非確實需要,不建議你修 改。

- 按 ,再按 選擇 **BS SETTINGS**。 1.
- 按 ,再按 選擇 **FLASH TIME**。 2.
- 按 ,再按 選擇 **SHORT**、**MEDIUM** 或 **LONG**。 3.
- 4. 按 →⁄OK 確認。

#### **8.3.5 更改系統PIN碼**

要更改主機的系統設定,必須輸入一個4位系統 PIN 碼。其功能是爲了避免他人未經許 可使用你的電話。預設的系統PIN碼為 **0000**。

- 按 ,再按 選擇 **BS SETTINGS**。 1.
- 按 ,再按 選擇 **CHANGE PIN**。 2.
- 3. 按 →/OK。系統會要求輸人4位系統PIN碼。
- 4. 輸人舊的系統PIN碼。
- 5. 按 →/OK,輸入新的系統PIN碼。
- 6. 按 →⁄OK·再重新輸入新的系統PIN碼。

#### **注意**:

如你在第6步輸入的PIN碼與第5步所輸入的PIN碼不符,系統會要求你回到第5步重新輸 入PIN碼。

7. 按 確認。

### <span id="page-34-0"></span>**8.4 重設手機**

你可以將手機重設回預設定。重設後,所有個人設定和來電清單記錄將被刪除,但是 電話簿仍保持不變。

- 按 ,再按 選擇 **DEFAULT**。 1.
- 按  $\hat{\diamond}$ /OK。系統會要求你輸 $\lambda$ 4位系統PIN碼。  $\mathcal{L}$
- 輸入4位系統PIN碼。 3.
- 4. 按 →⁄OK 確認。
- 5. 按 →⁄OK 再次確認。

### **8.5 註冊手機**

你的手機和主機已預先完成註冊。一部主機最多可註冊五部手機。

如果因為某些原因,手機未能在主機上完成註冊,手機螢幕會顯示 "Y"。請按照以下 步驟註冊手機。

- 長按5秒主機上的●)),主機已進入註冊模式。 1.
- 按  $\frac{1}{2}$ /  $\frac{1}{2}$ / 雙 選擇 **REGISTRATION** · 2.
- 按 令/OK。系統會要求你輸入4位系統PIN碼。 3.
- 輸入4位系統PIN碼。 4.
- 5. 按 →⁄OK 確認。

如果手機註冊成功的話,手機將被自動指定下一個未佔用的手機號碼。此手機號碼會在 待機狀態下顯示在手機螢幕上。如果手機註冊失敗, "▼" 圖標將會閃爍。

**電話設定**

l njol ונווון गा T, ulu<br>KN 闭

### **8.6 解除手機註冊**

如果你希望更改已註冊手機的指定號碼,你需要解除手機註冊。 你將被要求輸入4位PIN碼,才能從主機解除手機註冊。

### **注意:**

你不能解除註冊當前正在使用的手機。

- 按  $\frac{1}{2}$ /OK · 再按  $\frac{1}{2}$ /<sup>o</sup> 選擇 BS SETTINGS · 1.
- 按 → / OK · 再按 **☆ / ●** 撰擇 DELETE HS ·  $\mathcal{L}$
- 按 →/OK。系統會要求你輸入4位系統PIN碼。 3.
- 輸入4位系統PIN碼。 4.
- 按 令/OK。已註冊的手機會顯示。 5.
- 按 2/ 選擇你想要解除註冊的手機。 6.
- 7. 按 →⁄OK 確認 •

# <span id="page-35-0"></span>**9. 留言系統**

本電話帶有一個留言系統,開啟後可錄製未接來電的留言。主機的螢幕 (雙位七段顯 示) 將會顯示具體的留言數。此留言系統最多可錄製59條留言,總錄音時間大約為14分 鐘。除錄製來電留言外,也可以為你電話的其他使用者錄製備忘錄。如果留言系統的記 憶容量已滿,手機螢幕將會顯示 **TAM FULL** 以及手機名稱 (**HANDSET X)** 或日期/時間 (顯示內容視乎具體的手機設定而定,請參閱 **8.2.7** 章)**。**

### **9.1 開啟/ 關閉留言系統**

你可以通過電話開啟或關閉留言系統。當留言系統設定為 **ON** 時,在設定的應答響鈴 後,來電者將聽到應答信息,此時可以開始留言。

#### **開啟或關閉留言系統:**

你可以從主機按 (b) 開啟或關閉留言系統。

### **或者**

- 1. 手機待機狀態卜·按 →⁄OK 進人主目錄。
- 按 ,選擇 **ANS. MACHINE**。再按 。 2.
- 按 , **選擇 TAM ON/OFF**。再按 。 3.

4. 按 27 ▼ 選擇 ON 或 OFF · 再按 →/0K 確認。你將聽到一聲確認的信息。

#### **注意:**

- 如果留言系統設定為 ON · 手機螢幕將會顯示 | OO| · 同時主機的螢幕將會顯示具體 的留言數。
- 如果留言系統設定為 OFF · lO 將從手機螢幕消失 · 同時主機的螢幕將顯示為 - ·

### <span id="page-36-0"></span>**9.2 收聽留言**

系統優先播放新錄製的留言。新留言播放後會自動以舊留言儲存,除非將它刪除。舊留 言會在所有新留言播完之後播放。

### **使用主機:**

**待機時:**

- 按 ▶/■ 播放留言和備忘錄。
- 冉按 ▶/■ 停止播放留言。
- 按 M 從頭開始播放當前留言;按兩卜 M 跳回上一個留言。
- 按 ▶ 播放卜一個留言。 <sup>按</sup>**X** 刪除當前播放的留言。

#### **使用手機:**

- 按 ,再按 ,選擇 **ANS. MACHINE**。 1.
- 按 ,再按 ,選擇 **MSG PLAYBACK**。 2.
- 3.按  $\hat{\diamond}$ /OK 留言會通過免持對講播放。

在播放留言期間你可以進行以下選擇。

- 按 **5** 停止播放留言。 •
- 按 4 從頭開始播放當前留言。按兩卜 4 跳回上一個留言。
- 按 **6** 播放下一個留言。 •
- 按 2 刪除當前播放的留言。

### **9.3 刪除所有留言**

#### **使用主機:**

待機時,長按 **X** 刪除所有已讀留言。

#### **使用手機:**

- 按 ,再按 ,選擇 **ANS. MACHINE**。 1.
- 2. 按 ��/0K · 冉按 <u>?</u>?/ ▼ · 選擇 **DELETE ALL** ·
- 3.按 →⁄OK 確認。
- 4.按 →/0K 重新確認・手機返回至上一級目錄。

### **注意:**

- 新留言要播放一次後才能刪除。 •
- 如果沒有新留言·手機螢幕將顯示"EMPTY"。 系統返回至 ANS. MACHINE 目 錄。

### <span id="page-37-0"></span>**9.4 錄製備忘錄**

你可以為其他使用者錄製你的備忘錄訊息。錄製備忘錄時,留言計數會增加一條,並可 像普通留言一樣播放。即使留言系統已關閉,仍可錄製備忘錄。

### **使用手機:**

1. 按 ��/0K · 冉按 <u>▲</u>?/ ▼ 選擇ANS. MACHINE ·

- 按 ,再按 選擇 **MEMO**。 2.
- 3.按 →/0K 開始錄製備忘錄,螢幕會顯示"*RECORDING***"。**
- 4.按 →⁄OK 停止錄製並存儲備忘錄。
	- **或**

按 停止錄製備忘錄但不儲存,同時返回 **ANS. MACHINE** 目錄。

### **9.5 留言系統設定**

你可以通過手機的 **TAM SETTINGS** 目錄修改留言系統的設定。

#### **9.5.1 設定留言模式**

你可以為留言系統設定為允許來電者留言的應答及留言(**ANS & REC**)模式或不允許來 電者留言的應答(**ANSWER ONLY**)模式。

- 按 ,再按 選擇 **ANS. MACHINE**。 1.
- 按 ,再按 選擇 **TAM SETTINGS**。 2.
- 按 ,再按 選擇 **ANSWER MODE**。 3.
- 按 ,再按 選擇 **ANS & REC** 或 **ANSWER ONLY**。 4.
- 5.按 →⁄OK 確認。

### **9.5.2 錄製個人的問候語(OGM)**

你可以為應答及留言(**ANS & REC**)或應答(**ANSWER ONLY**)模式錄製個人的問候 語。錄製個人問候語後,將會在留言系統接聽來電時使用。如果你的個人問候語被刪 除,自動回覆中將會使用系統預錄的問候語。

- 按 ,再按 選擇 **ANS. MACHINE**。 1.
- 按 ,再按 選擇 **TAM SETTINGS**。 2.
- 按 ,再按 選擇 **OGM SETTINGS**。 3.
- 按 ,再按 選擇 **ANS & REC** 或 **ANSWER ONLY**。 4.
- 按 ,再按 選擇 **RECORD MESS**。 5.
- 6.按 →/0K 開始錄製你的個人問候語 · 螢幕會顯示 "RECORDING" 。
- 7.按 →/0K 停止錄製並儲存個人問候語。新儲存的問候語將會自動播放。或者你可按 返回上一個螢幕而不儲存個人問候語。

### <span id="page-38-0"></span>**9.5.3 播放問候語 (OGM)**

你可以選擇應答及留言(**ANS & REC**)或應答(**ANSWER ONLY**)模式播放個人問候 語或系統預錄的問候語,也可在播放期間刪除你的個人問候語並隨時視乎需要錄製新的 問候語。請注意,系統預錄的問候語不能刪除。

### **使用手機:**

- 按 ,再按 選擇 **ANS. MACHINE**。 1.
- 按 ,再按 選擇 **TAM SETTINGS**。 2.
- 按 ,再按 選擇 **OGM SETTINGS**。 3.
- 按 ,再按 選擇 **ANS & REC** 或 **ANSWER ONLY**。 4.
- 按 ,再按 選擇 **PLAYBACK**。 5.
- 按 **PLAYBACK** 播放你的個人問候語(如果你已錄製),螢幕會顯示"**PLAYING**  6. **OGM**"。
- 7.按 →⁄OK 停止播放問候語。

### **注意:**

如果未錄製個人的問候語,將播放系統預錄的問候語。

### **9.5.4 刪除個人問候語 (把問候語設定為預設值)**

使用手機:

- 按 ,再按 選擇 **ANS. MACHINE**。 1.
- 按 ,再按 選擇 **TAM SETTINGS**。 2.
- 按 ,再按 選擇 **OGM SETTINGS**。 3.
- 按 ,再按 選擇 **ANS & REC** 或 **ANSWER ONLY**。 4.
- 按 ,再按 選擇 **PLAYBACK**。 5.
- 6.按 PLAYBACK 播放你的個人問候語(如果你已錄製) · 螢幕會顯示 "PLAYING **OGM**"。

**留言系統**

婴

7.按 C/⊗ 刪除播放問候語並返回上一個目錄。 系統預錄的問候語將會自動恢復。

### **9.5.5 設定響鈴延遲**

你可設定留言系統應答並開始播放問候語之前的響鈴次數。你可以設定留言系統在 2、 4、6 或 8 聲響鈴或 **TIME SAVER** 後應答。

- 按 ,再按 選擇 **ANS. MACHINE**。 1.
- 按 ,再按 選擇 **TAM SETTINGS**。 2.
- 按 ,再按 選擇 **ANSWER DELAY**。 3.
- 4.按 →⁄0K‧再按 ♪ / ▼ 選擇所需的響鈴延遲的響鈴次數。
- 5.按 ◈/OK 確認。

### <span id="page-39-0"></span>**9.5.6 設定來電留言的錄音時間**

你可以設定來電留言的最長錄音時間。

按 ,再按 選擇 **ANS. MACHINE**。 1.

- 按 ,再按 選擇 **TAM SETTINGS**。 2.
- 按 ,再按 選擇 **RECORD TIME**。 3.
- 4. 按 →/0K · 冉按 ♪?/ ▼ 選擇所需的錄音時間。
- 5.按 →⁄OK 確認。

### **9.5.7 開啟或關閉主機的通話播放**

你可以開啟或關閉主機的通話播放功能。

- 按 ,再按 選擇 **ANS. MACHINE**。 1.
- 按 ,再按 選擇 **TAM SETTINGS**。 2.
- 按 ,再按 選擇 **BS SCREENING**。 3.
- 按 ,再按 選擇 **ON** 或 **OFF**。 4.
- 5.按 →⁄OK 確認。

### **9.5.8 更改壓縮率**

本電話提供三種不同的壓縮率(**HIGH**、**MID** 和 **LOW**),供你選擇不同的來電留言 録製質素。壓縮率越低,獲得的錄製質素越高。

- 按 ,再按 選擇 **ANS. MACHINE**。 1.
- 按 ,再按 選擇 **TAM SETTING**。 2.
- 按 ,再按 選擇 **COMPRESSION**。 3.
- 4.按 →⁄0K.再按 ♪ / ▼ 選擇所需的壓縮率。
- 5.按 →⁄OK 確認。

### <span id="page-40-0"></span>**9.5.9 開啟遠端遙控**

本電話可讓你不在家時從一部按鍵式電話輸入4位遠端遙控PIN碼以接通你的留言系統 收聽留言,或操作你的留言系統。使用4位遠端遙控PIN碼可防止他人未經許可訪問你 的留言系統。

### **9.5.9.1 更改4位遠端遙控PIN 碼**

按 ,再按 選擇 **ANS. MACHINE**。 1.

- 按 ,再按 選擇 T**AM SETTINGS**。 2.
- 按 ,再按 選擇 **CHANGE PIN**。 3.
- 4.按 →/0K 輸人舊PIN碼(預設的遠程存取PIN碼為 0000)。
- 5.按 →⁄OK 輸人新 PIN 碼。
- 6.按  $\otimes$ /OK 重新輸人 PIN 碼。

#### **注意:**

如果步驟6 輸入的新PIN碼與步驟5 輸入的新系統PIN 碼不相符,使用者將被要求重新 輸入步驟5 的有效系統PIN碼。

7. 按 確認。

### **9.5.9.2 開啟或關閉遠端遙控**

- 按 ,再按 選擇 **ANS. MACHINE**。 1.
- 按 ,再按 選擇 **TAM SETTINGS**。 2.
- 按 ,再按 選擇 **REMOTE ACC.**。 3.
- 4.按 →/0K · 冉按 27 ▼ 選擇 ON 或 OFF 分別開啟或關閉遠端遙控功能。
- 5.按 →⁄OK 確認。

### <span id="page-41-0"></span>**9.5.9.3 遠端遙控你的留言系統**

你可以從另一部按鍵式電話發打你的電話號碼,以開啟或關閉留言系統並遠程收聽你的 留言。

- 從按鍵式電話撥打你的電話號碼。 1.
- 2.富留言系統應答並開始播放問候語時,按 ★ 鍵。
- 3. 輸入4位遠端遙控PIN碼。
- 4. 按以下鍵執行你所需的功能:

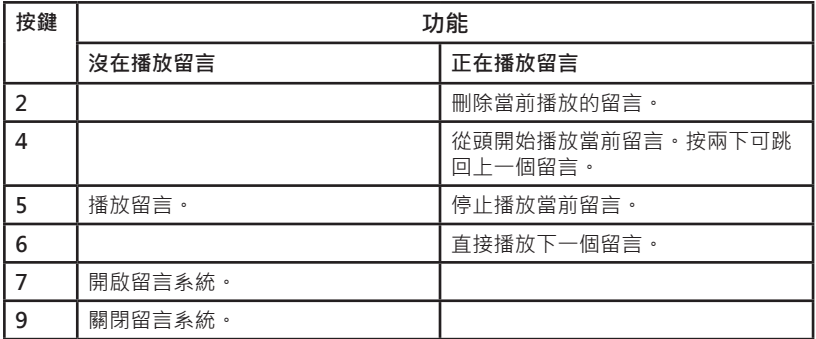

### **注意:**

• 如果留言系統的記憶容量已滿 · 同時採用的是 **ANS & RECORD** 留言模式 · 將自動 改為 **ANSWER ONLY** 模式。刪除部分留言後便會自動換回 **ANS & RECORD** 模式。

### **9.5.10 通話播放**

當留言系統設定為ON 時收到來電留言,主機會在預先設定的延遲響鈴次數後自動開始 通話播放。

如果你想接聽電話,按\,留言錄製將會自動停止。已錄製的留言將會自動保存。

# <span id="page-42-0"></span>**10. 預設設定**

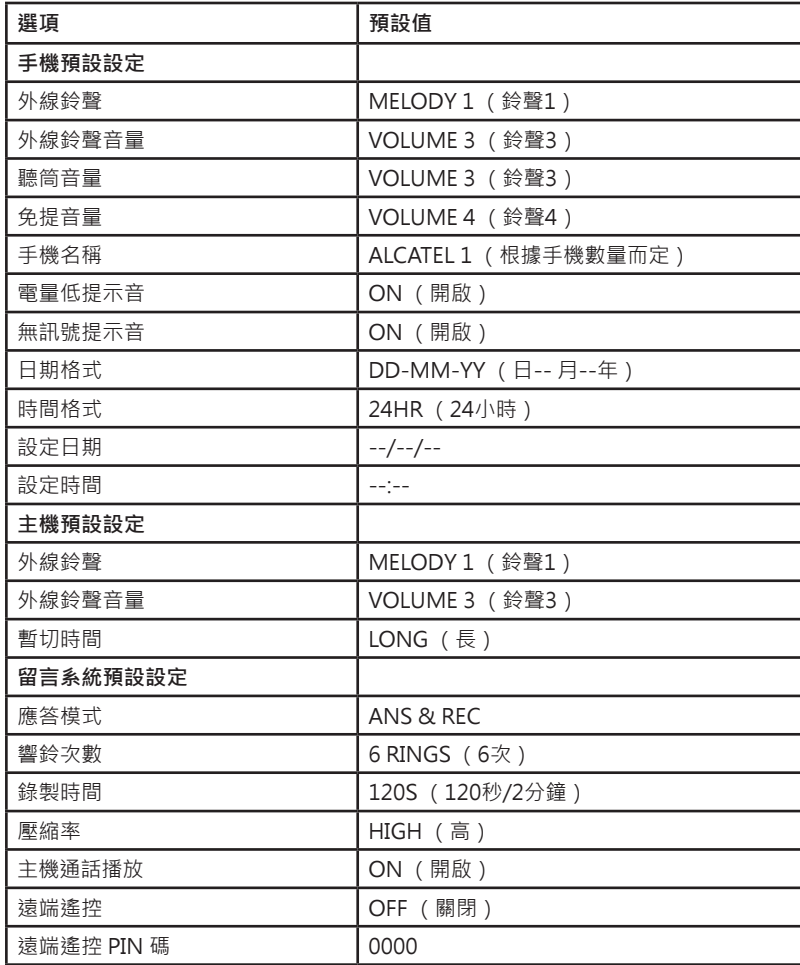

# 預設設定 **預設設定**

# <span id="page-43-0"></span>**11. 常見問題**

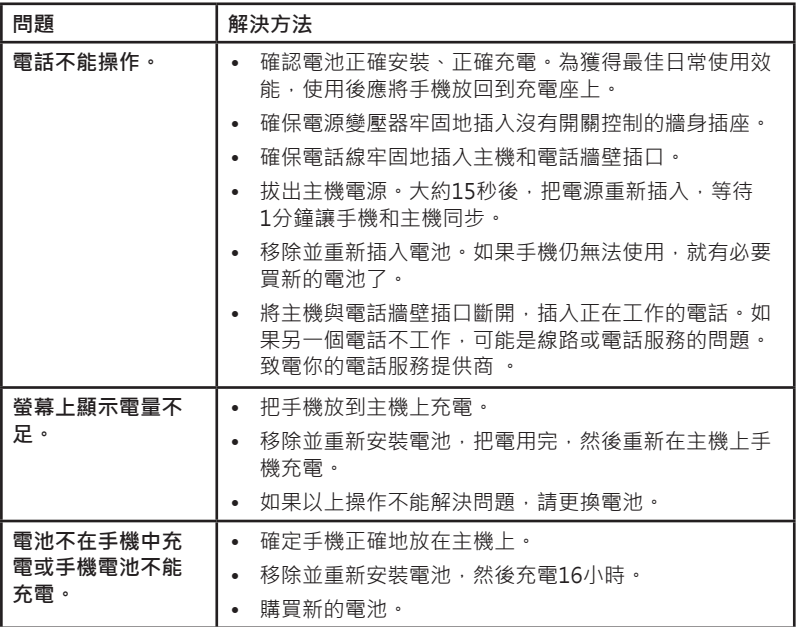

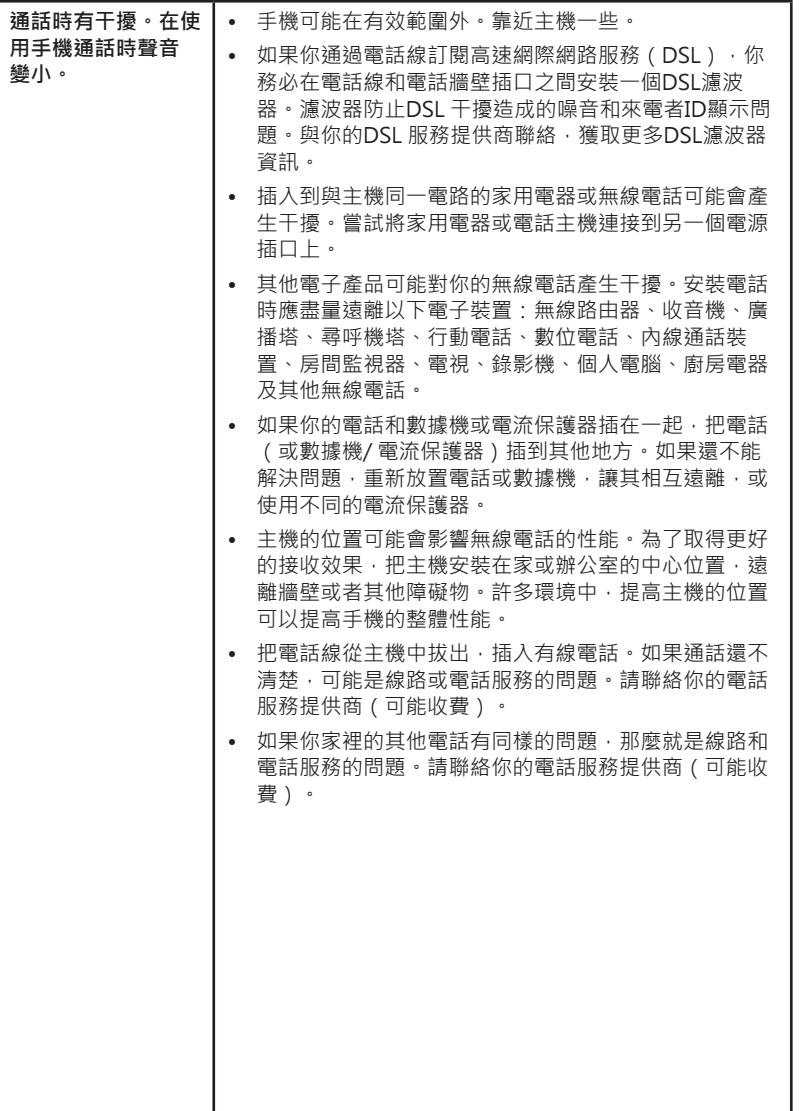

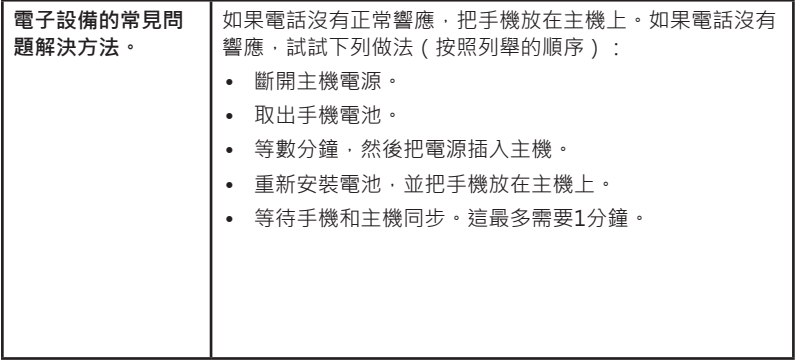

如需進一步的資訊,請向網絡提供商尋求技術支援。此電話沒有接地功能!因此在專用 電話總機系統(PBX)內使用時,有些功能可能受到限制。

# <span id="page-46-0"></span>**12. 產品技術數據**

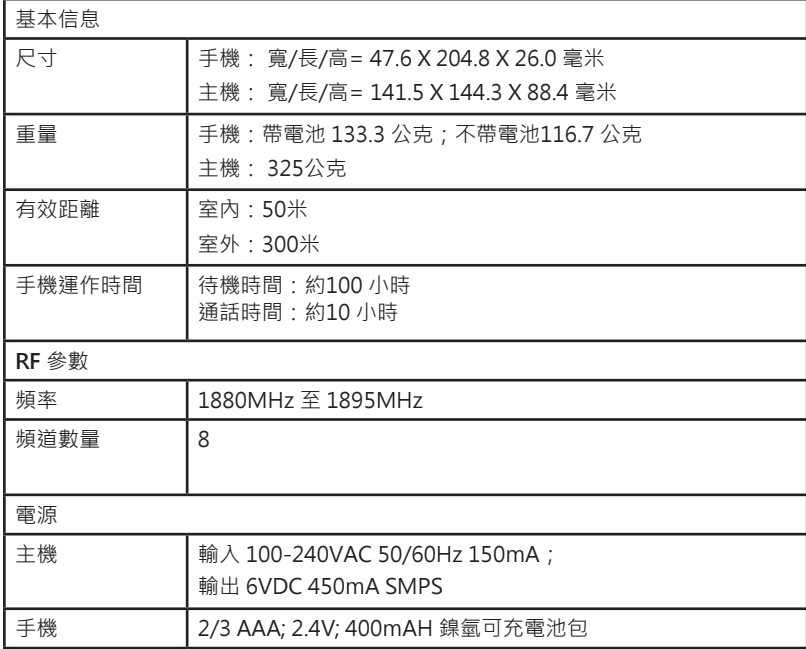

## <span id="page-47-0"></span>**13. 維修及保養**

#### **保養你的電話**

- 本無線電話含有精密的電子元件,請務必小心使用。
- 避免粗暴對待。
- 輕放手機。
- 保存原始包裝材料,以備需要寄送時保護你的手機。

#### **勿接觸水**

• 電話接觸到水可能會損壞。請勿在兩中使用手機‧或用濕手拿手機‧請勿將主機安 裝於水池、浴缸或淋浴器附近。

#### **雷暴**

• 雷擊時可能對電子設備造成損害。為安全起見,雷擊時使用電子設備時要格外小 心。

#### **清潔電話**

- 本電話配有耐用的塑料外殼,可在很多年保護手機有光澤。只能微濕的軟布或塗上 溫和的香皂進行清潔。
- 請勿用過多的水或任何種類的清潔溶液清潔。

#### **注意:**

謹記,你身上濕的時候或站在水中使用電子設備可能會造成嚴重的人身傷害。如果主 機掉入水中,拔掉電源線和牆上的電話線後方可撈出。然後用未拔掉的線把主機從水 中提出。

### **注意**

### **如果使用不正確型號的電池,會有爆炸的危險。 請根據說明書上的指示來棄置已用的電池。**

### **www.alcatel-home.com**

*Europe* 22 quai Gallieni *92150 Suresnes- France*

委製/進口商:中華大雄股份有限公司 地址 :新北巿深坑區北深路三段141巷5號 電話 :02-2662-4343 代理商:台灣哈理股份有限公司 地址 :新北巿深坑區北深路三段141巷3號 電話 :02-2664-3888

生產國:中國

*© ATLINKS 2015 - Reproduction prohibited. The Manufacturer reserves the right to modify the*  specifications of its products in order to make technical improvements or comply with new regulations. ALCATEL and ATLINKS are registered trademarks. The Alcatel logo and Alcatel name are trademarks of Alcatel-Lucent and used under license by ATLINKS.

A/W no.: 10001260 Rev.1 (CN)